**MTM400A MPEG Transport Stream Monitor Declassification and Security Instructions** 

**www.tektronix.com 071-2499-00**

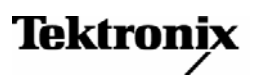

Copyright © Tektronix. All rights reserved. Licensed software products are owned by Tektronix or its subsidiaries or suppliers, and are protected by national copyright laws and international treaty provisions.

Tektronix products are covered by U.S. and foreign patents, issued and pending. Information in this publication supersedes that in all previously published material. Specifications and price change privileges reserved.

TEKTRONIX and TEK are registered trademarks of Tektronix, Inc.

#### **Contacting Tektronix**

Tektronix, Inc. 14200 SW Karl Braun Drive P.O. Box 500 Beaverton, OR 97077 USA

For product information, sales, service, and technical support:

- In North America, call 1-800-833-9200.
- Worldwide, visit [www.tektronix.com t](http://www.tektronix.com/)o find contacts in your area.

## **Table of Contents**

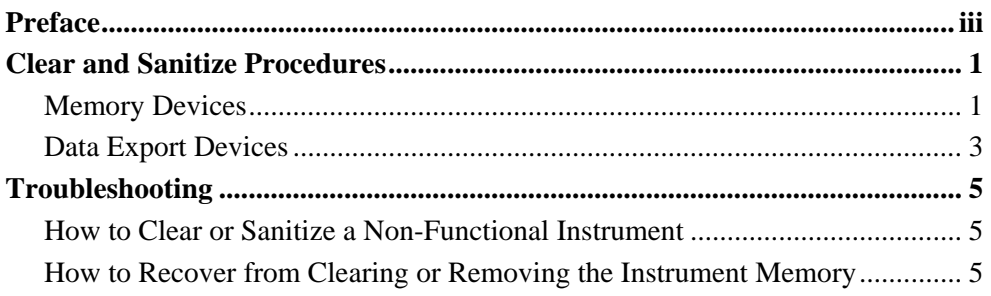

Table of Contents

## **Preface**

This document helps customers with data security concerns to sanitize or remove memory devices from the MTM400A MPEG Transport Stream Monitor.

These products have data storage (memory) devices and data output devices (USB ports). These instructions tell how to clear or sanitize the memory devices and disable the data output devices. The instructions also tell how to declassify an instrument that is not functioning.

#### **Supported Products**

MTM400A MPEG Transport Stream Monitor.

#### **Related Documents**

The *MTM400A MPEG Transport Stream Monitor Technical Reference*, Tektronix part number 071-2495-xx, is available on the Tektronix Web site at www.tektronix.com/manuals.

#### **Terms**

The following terms may be used in this document:

**Clear.** This removes data on media/memory before reusing it in a secured area. All reusable memory is cleared to deny access to previously stored information by standard means of access.

**Erase.** This is equivalent to clear.

**Media storage/data export device.** This refers to any of several devices that can be used to store or export data from the instrument, such as a USB port.

**Nonvolatile memory.** Data is retained when the instrument is powered off.

**Power off.** Some instruments have a "Standby" mode, in which power is still supplied to the instrument. For the purpose of clearing data, putting the instrument in Standby mode does not qualify as powering off. For these products, you will need to either press a rear-panel OFF switch or remove the power source from the instrument.

**Remove.** This is a physical means to clear the data by removing the memory device from the instrument. Instructions are available in the product Service Manual.

**Sanitize.** This eradicates the data from media/memory so that the data cannot be recovered by other means or technology. This is typically used when the device will be moved (temporarily or permanently) from a secured area to a non-secured area.

**Scrub.** This is equivalent to sanitize.

**User-modifiable.** The user can write to the memory device during normal instrument operation, using the instrument interface or remote control.

**Volatile memory.** Data is lost when the instrument is powered off.

# <span id="page-6-0"></span>**Clear and Sanitize Procedures**

## **Memory Devices**

The following tables list the volatile and nonvolatile memory devices in the standard instrument and listed options. Detailed procedures to clear or sanitize these devices, if any, are shown following each table.

**Table 1: Volatile memory devices** 

| <b>Type and</b><br><b>User</b><br>input | <b>Function</b>                   | <b>User</b><br>modifiable? | Data input<br>method              | <b>Location in</b><br>instrument | To clear                                                                      | To<br>sanitize |
|-----------------------------------------|-----------------------------------|----------------------------|-----------------------------------|----------------------------------|-------------------------------------------------------------------------------|----------------|
| RAM<br>256 MB                           | Microprocessor<br>system memory   | No                         | Written by<br>processor<br>system | Power PC<br>board                | Remove the power<br>source from the<br>instrument for at<br>least 20 seconds. | N/A            |
| DDR RAM<br>256 MB                       | <b>Transport traffic</b><br>queue | <b>No</b>                  | Written by<br><b>FPGA</b>         | GigE card                        | Remove the power<br>source from the<br>instrument for at<br>least 20 seconds. | N/A            |
| S DRAM<br>128 MB                        | Microprocessor<br>system memory   | No                         | Written by<br>processor<br>system | GigE card                        | Remove the power<br>source from the<br>instrument for at<br>least 20 seconds. | N/A            |
| <b>SRAM</b><br>1152 KB                  | Microprocessor<br>system memory   | <b>No</b>                  | Written by<br>processor<br>system | GigE card                        | Remove the power<br>source from the<br>instrument for at<br>least 20 seconds. | N/A            |
| CAM<br>288 KB                           | <b>IP Traffic buffer</b>          | <b>No</b>                  | Written by<br><b>FPGA</b>         | GigE card                        | Remove the power<br>source from the<br>instrument for at<br>least 20 seconds. | N/A            |
| RAM<br>256 MB                           | Microprocessor<br>system memory   | <b>No</b>                  | Written by<br>processor<br>system | RF interface<br>cards            | Remove the power<br>source from the<br>instrument for at<br>least 20 seconds. | N/A            |

| <b>Type and</b><br>User input | <b>Function</b>                                                                         | <b>User</b><br>modifiable? | Data input<br>method                                               | <b>Location in</b><br>instrument | To<br>clear | <b>To sanitize</b>                                                                        |
|-------------------------------|-----------------------------------------------------------------------------------------|----------------------------|--------------------------------------------------------------------|----------------------------------|-------------|-------------------------------------------------------------------------------------------|
| <b>NVRAM</b>                  | <b>Stores</b><br>instrument<br>user<br>configuration                                    | Yes                        | Loading<br>configuration file<br>or by using the<br>user interface | MTM400A<br>processor<br>card     | N/A         | Remove power<br>and press NV<br>clear button for<br>10 seconds.                           |
| Flash<br>6 M x 8 bits         | <b>Holds</b><br>instrument<br>firmware,<br>MAC, IP,<br>Serial and<br>License<br>numbers | Yes                        | Firmware<br>operations and<br>user input                           | MTM400A<br>processor<br>card     | N/A         | Return to the<br>instrument to<br>Tektronix.                                              |
| Flash<br>$16$ M x $8$<br>bits | Holds card<br>firmware and<br><b>IGMP</b><br>subscription<br>details                    | Yes                        | User input                                                         | GigE<br>interface<br>card        | N/A         | Delete IGMP<br>addresses in the<br>user interface<br>(See 'Clear IGMP<br>Subscriptions'). |
| Flash<br>8 M x 8 bits         | <b>Holds FPGA</b><br>image                                                              | Yes                        | User input                                                         | GigE<br>interface<br>card        | N/A         | Return to the<br>instrument to<br>Tektronix.                                              |

**Table 2: Nonvolatile memory devices (continued)** 

#### **Clear NVRAM**

Use the following procedure to clear the nonvolatile RAM:

- **1.** Remove power.
- **2.** Remove the top cover.
- **3.** Push the NVRAM clear button on the MTM400A Processor card for 10 seconds.
- **4.** Replace the cover.

**NOTE***. Removing the top cover of the instrument and accessing the NRVRAM clear button are described in the* MTM400A Transport Stream Monitor Technical Reference *(Tektronix part number: 071-2495-xx).* 

#### <span id="page-8-0"></span>**Clear IGMP Subscriptions (Gigabit Ethernet Interface card only)**

Use the following procedure to clear the IGMP subscriptions.

- **1.** Open the MTM400A monitor user interface.
- **2.** Open the Stream Input Card screen.
- **3.** Select the IGMP sessions display.
- **4.** Select multi-IGMP mode.
- **5.** For each address to be deleted, type the IP address in the IGMP delete box and press Enter.

#### **Recovering from NVRAM and IGMP subscription clear**

To recover from the Clear NVRAM and Clear IGMP Subscription procedures, follow the setup procedures described in the *MTM400A MPEG Transport Stream Monitor Quick Start User Manual* (Tektronix part number: 071-2492-xx).

### **Data Export Devices**

The following table lists the data export devices in the standard instrument and listed options:

| Type and minimum<br>size       | <b>Function</b>  | User<br>modifiable? | <b>Data</b><br>input<br>method | <b>Location in instrument</b>                      | <b>Process</b><br>to disable |
|--------------------------------|------------------|---------------------|--------------------------------|----------------------------------------------------|------------------------------|
| <b>LAN Ethernet connector</b>  | Transfer<br>data | N/A                 | N/A                            | MTM400A processor card                             | N/A                          |
| <b>LAN Ethernet connector</b>  | Transfer<br>data | N/A                 | N/A                            | GbE interface card                                 | N/A                          |
| ASI/SMPTE In/Out<br>connectors | Transfer<br>data | N/A                 | N/A                            | MTM400A processor card                             | N/A                          |
| ASI/SMPTE In/Out<br>connectors | Transfer<br>data | N/A                 | N/A                            | Interface cards (all)                              | N/A                          |
| RF input/output<br>connectors  | Transfer<br>data | N/A                 | N/A                            | RF Interface cards (QAM<br>BII, 8VSB, 8PSK, COFDM) | N/A                          |

**Table 3: Media storage / data export disable** 

## <span id="page-10-0"></span>**Troubleshooting**

### **How to Clear or Sanitize a Non-Functional Instrument**

If your instrument is not functioning and you need to clear or sanitize it, proceed as follows:

#### **MTM400A Main Processor Card**

Remove power and remove battery; this will clear any configuration information. The MAC and IP addresses are held in an EPROM. If this needs to be sanitized, the instrument must be returned to Tektronix.

**NOTE***. Removing the instrument's top cover and access to the battery are described in the* MTM400A MPEG Transport Stream Monitor Technical Reference, *(Tektronix part number: 071-2495-xx).* 

#### **Gigabyte Ethernet Interface Card**

This card stores the list of IGMP subscription addresses that are in use. If this card needs to be sanitized, the instrument must be returned to Tektronix.

#### **RF Interface Cards**

The RF interface cards store immediate values in memory, for example, current frequency. These values are lost when power is removed.

### **How to Recover from Clearing or Removing the Instrument Memory**

Follow the procedures in the *MTM400A MPEG Transport Stream Monitor Quick Start User Manual* (Tektronix part number: 071-2492-xx) to set network, time, and license information, and then reconfigure tests to your application.

Troubleshooting